## **วิธีแก้ปัญหาเมื่อครูผู้สอนไม่ได้เจ้าของห้อง Google Meet**

ต้องทำการ Reset ลิงค์ของ Google Meet ใหม่

1. ไปที่ Setting (รูปฟันเฟืองมุมขวำบน) ของหน้ำ Google Classroom

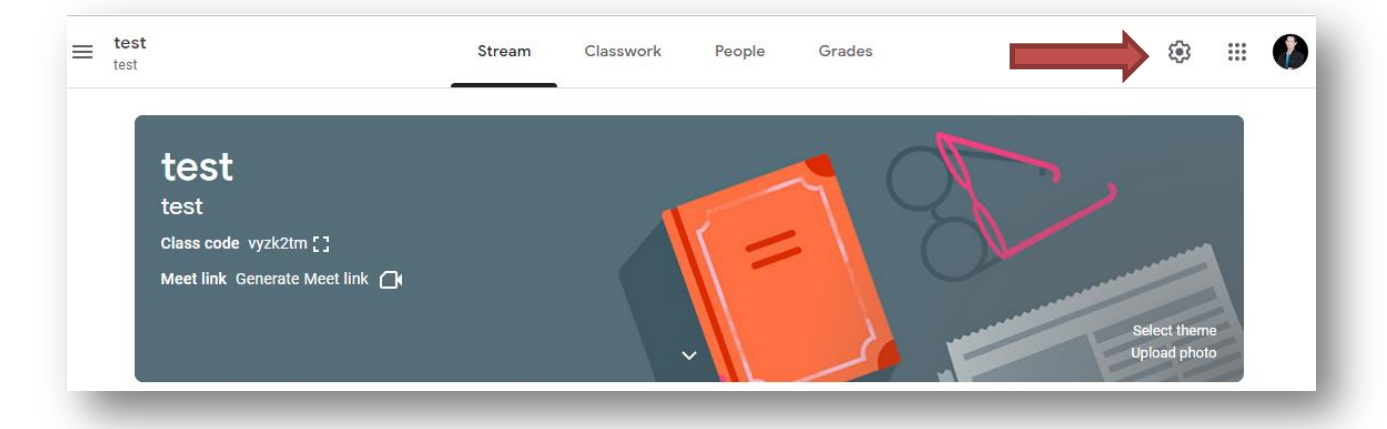

2. ไปที่ Meet (อยู่ตรงส่วน "ทั่วไป")

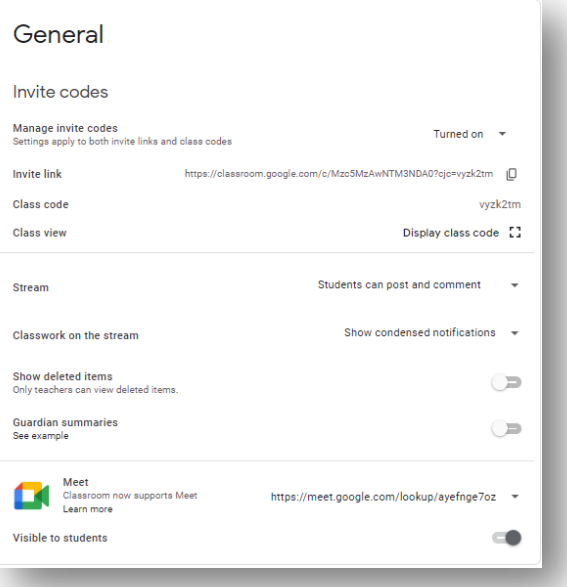

n.

3. คลิ้กลูกศรชี้ลงจะปรำกฏขึ้น ค ำว่ำ **Reset** หรือ **รีเซ็ท** หรือ **ล้าง**

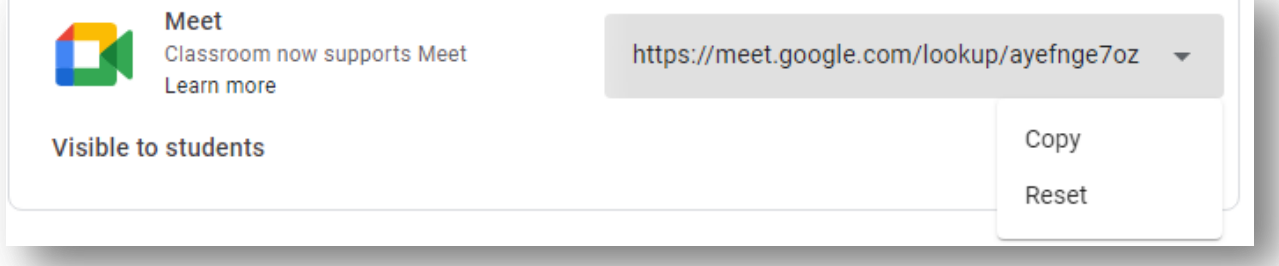

## 4. กด "บันทึก (Save)" ที่มุมขวำบน

 $\times$  Class settings

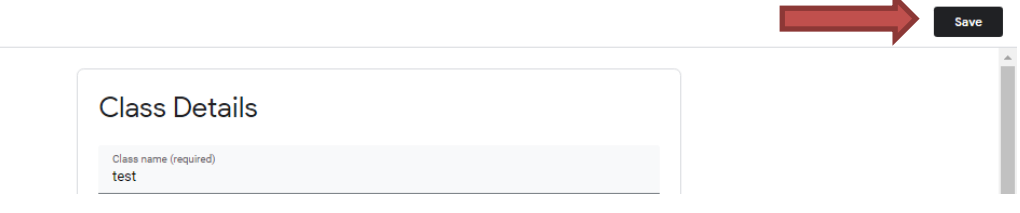

5. ลิงก์ Meet จะปรำกฏที่ส่วนหัว (Banner) ของ Classroom จะเปลี่ยนไป

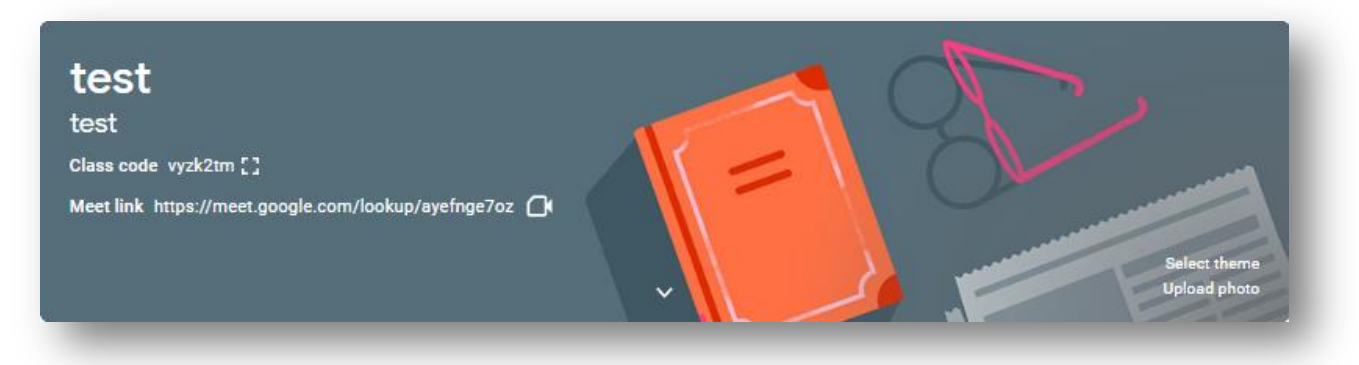

6. กรณีไม่ต้องการให้ผู้เรียนเข้าห้อง Meet ก่อน หรือ ยังไม่อนุญาตให้เข้า สามารถทำได้ดังนี้

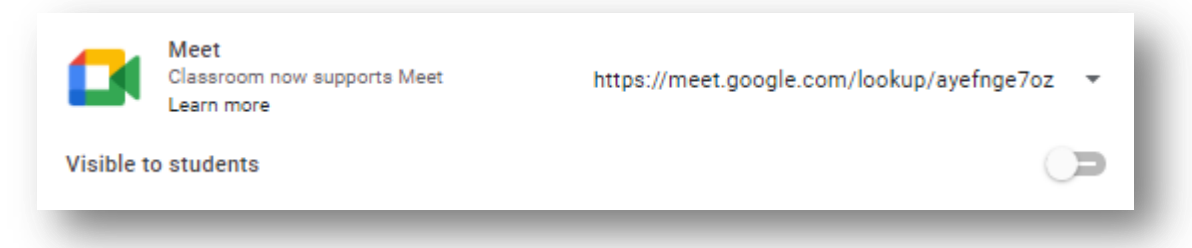

แล้วเลื่อน **Visible to students** ให้เป็นดังรูป แล้ว**กด Save** ที่มุมบนขวำ

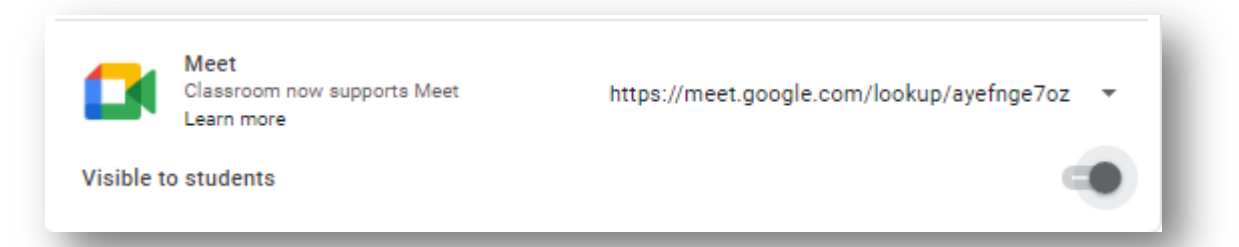

หน้ำ Google Classroom จะเป็นดังรูป หมำยถึง ผู้สอน สำมำรถเข้ำห้อง Meet ได้ปกติแต่ผู้เรียนจะไม่สำมำรถเข้ำ ห้อง Meet ได้ เพรำะไม่ปรำกฏลิงค์ห้อง Meet

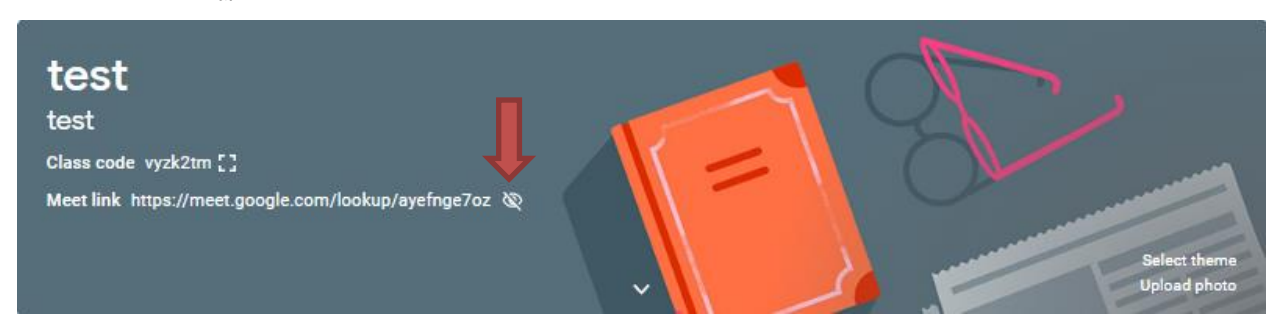

ถ้ำต้องกำรให้ผู้เรียนสำมำรถเข้ำห้องได้ ต้อง **ยกเลิก** Visible to students แล้ว**กด Save**